## **Accessing the Financial Aid Dashboard**

- **1. Sign in using your UID and Password**
	- **a. Students receive their myIIT login information via email from the Office of Admissions or in person at student orientation. If you have forgotten your myIIT password, please use the Forget Password link, which is located immediately below the login button.**

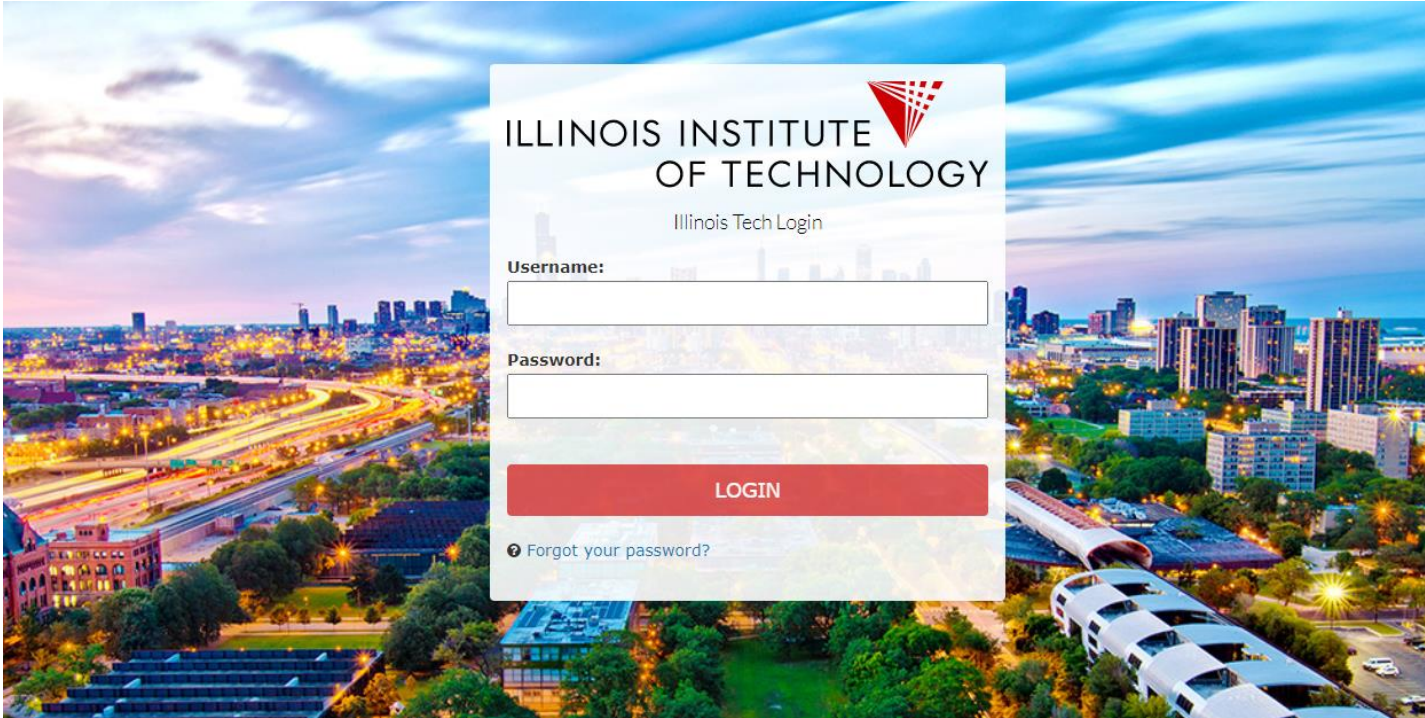

**2. Select the "Welcome" tab on the left. Click on "Financial Aid Dashboard"**

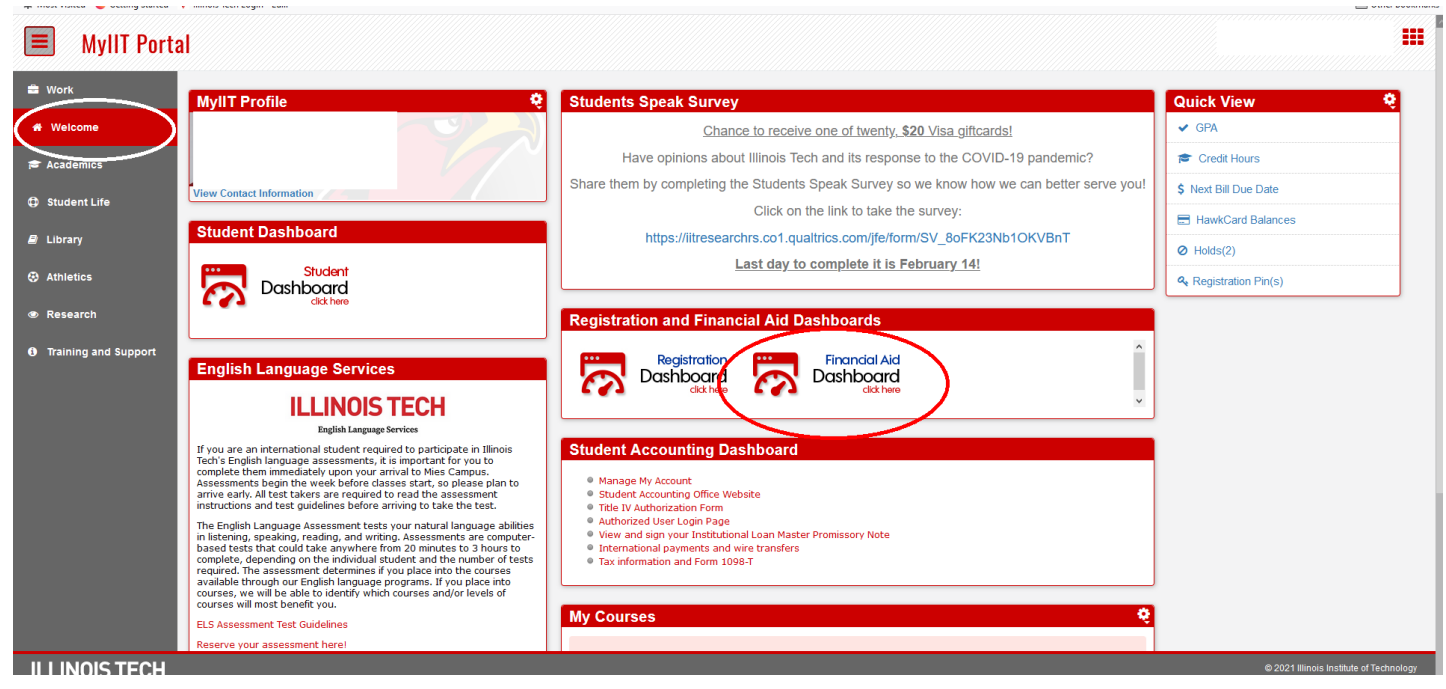

## **ILLINOIS TECH**

**3. Select the correct aid year from the top right drop down.**

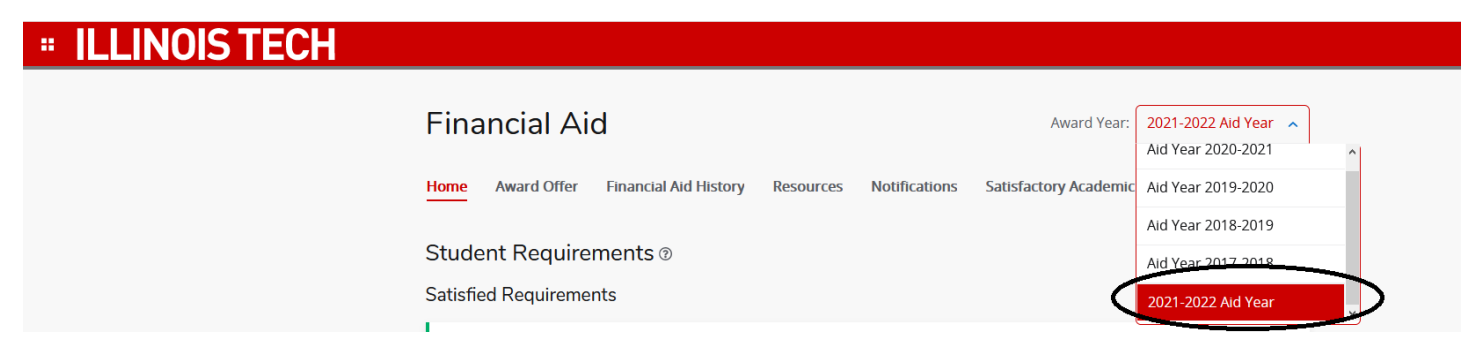

**4. On the "Home" tab, you can view Unsatisfied Requirements. These are steps you must take before the office processes your aid. To find out the necessary action to take, click on the missing requirement. The link will either take you to a form to fill out in PDF, a DocuSign form link, or a webpage.** 

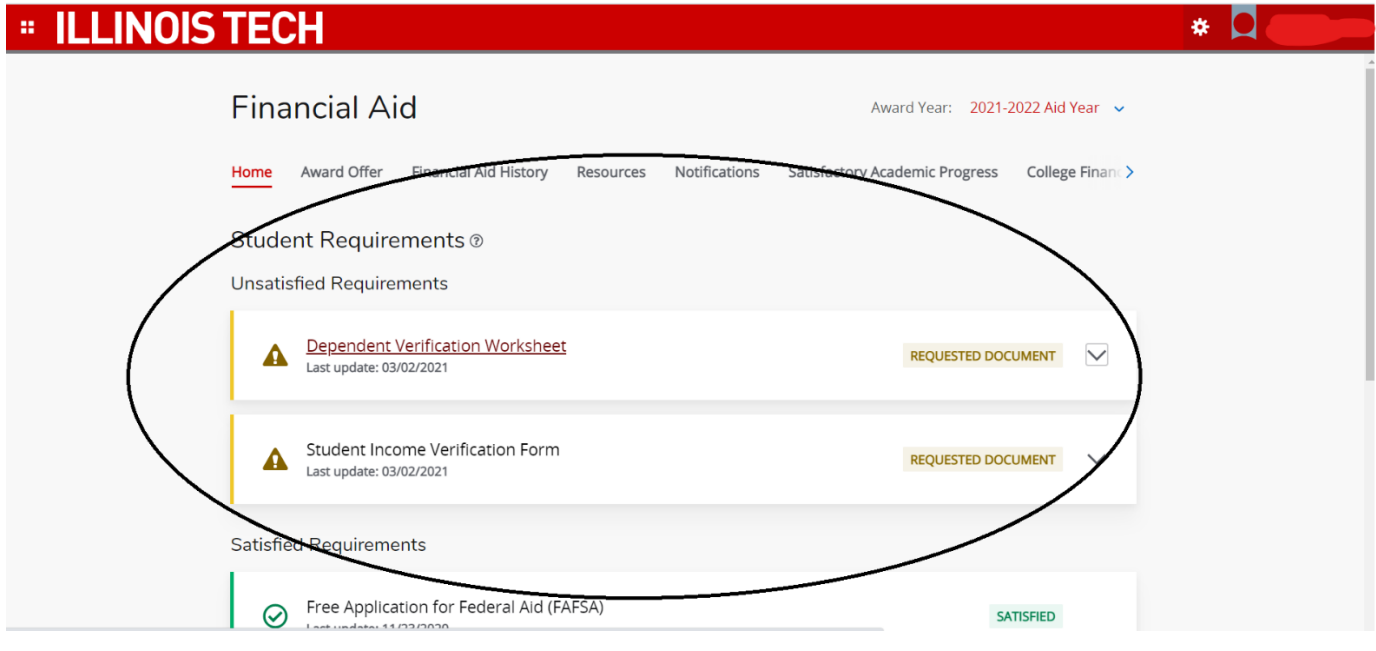

## **ILLINOIS TECH**

**5. On the "Award Offer" tab, you can view your aid offers for the year. This includes Illinois Tech scholarships (if offered at the time of admission) and any loans or Federal Work Study for which you may be eligible.**

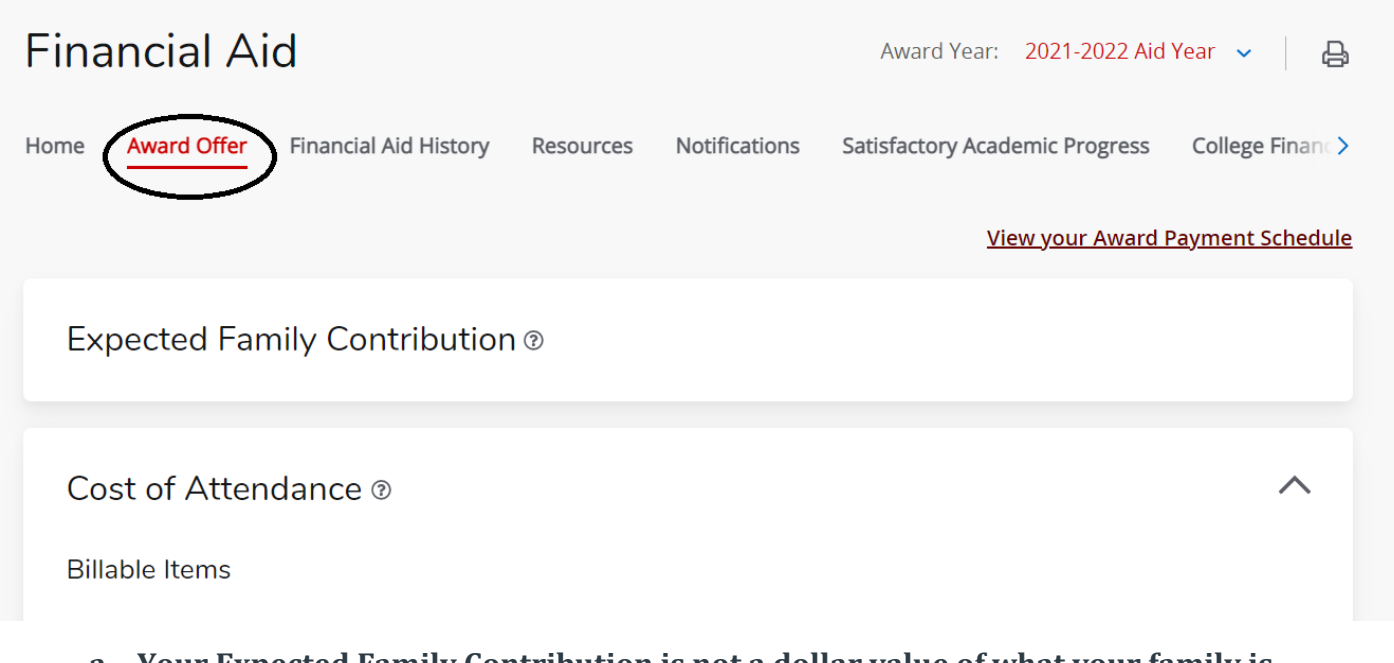

- **a. Your Expected Family Contribution is not a dollar value of what your family is expected to pay. Instead, it is a value that the Department of Education generated using your FAFSA data. This value creates a standardized way for the Department of Education to award aid.**
- **b. Your Cost of Attendance is the estimated amount it will cost you to cover living and educational expenses for the designated terms. Billable Items will be charged to your student bill. Non Billable Items are not charged to your bill but are expenses you may incur during your academic year.**

**Questions? Contact the Office of Financial Aid. PHONE** 312.567.7219 or 866.901.1866 (toll free) **EMAIL** [finaid@iit.edu](mailto:finaid@iit.edu) **SET UP A VIRTUAL APPOINTMENT:<https://bit.ly/iitfinaid>**

**d**

## **ILLINOIS TECH**